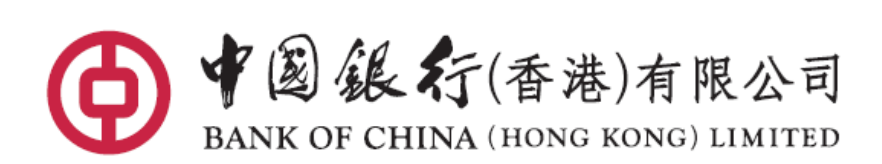

# 電子匯款申請書 使用指南

Electronic Remittance Application Form User Guide

本《使用指南》介紹中國銀行(香港)有限公司 (「本行」) 的電子"匯款申請書"的 使用方法。

本行的電子"匯款申請書"可辦理電匯、「中銀快匯」、及特快轉賬 (RTGS/ CHATS)。常用欄位設有格式檢查、下拉選單或提示訊息,助您輕鬆填妥有關表格。

#### **1. 下載表格**

- a. 電子"匯款申請書"以 PDF 格式的製作,需要一台裝有處理/閱讀 PDF 格式檔 案軟件的電腦來開啟。
- b. 從本行的網站下載電子"匯款申請書"的檔案到您的電腦·下載位置是: www.bochk.com → 主頁 → 更多 → 表格下載 → 賬戶服務
- c. 再開啟電子"匯款申請書"的檔案;或從瀏覽器直接開啟檔案。

#### **2. 輸入資料**

a. 開啟檔案後,將看見"匯款申請書"的輸入版面。

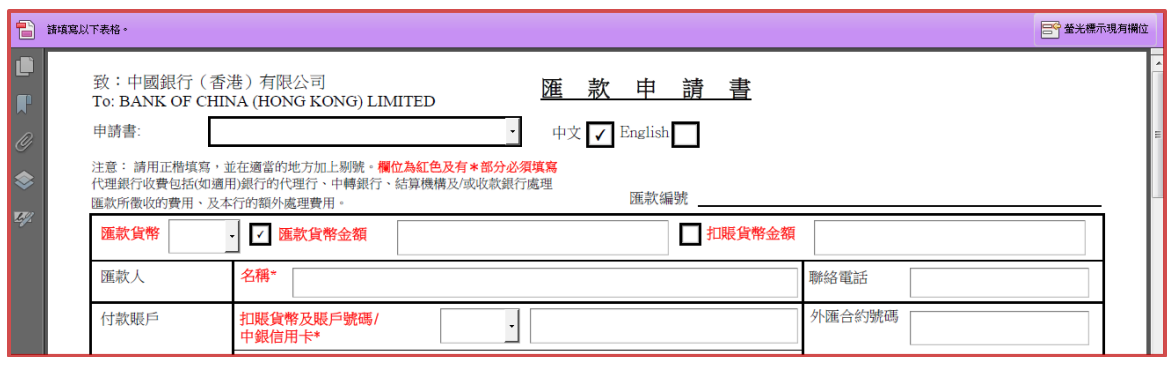

b. 從申請書下拉選單 選擇適當的匯款種類,可選電 匯、「中銀快匯」、及 特快轉賬(RTGS/CHATS)。

- c. 選擇以中文或英文為表格的顯示語言。兩種文字的表格皆支援以英文、繁中、 簡中輸入資料。如輸入中文需注意只能在匯往中國內地、香港或澳門的匯款上 的收款銀行名稱及地址、收款人名稱及地址、及附言欄位輸入中文字。 除非特別需要(如內地收款人名稱),請盡可能以英文填寫。
- d. 欄名為紅色及有\*標示的欄位必須填寫。
- e. 輸入欄位資料及指示:
	- 匯款貨幣 请以下拉選單選取匯出的貨幣。
	- 匯款貨幣金額或 扣賬貨幣金額 可選擇輸入以匯款貨幣計算的金額、或以扣賬貨幣計算 的金額。表格上只可以填寫一個金額。

匯款人名稱 黃填寫發動匯款扣賬的賬戶名稱。

- 聯絡電話 提供您的聯絡電話。這只為方便就此交易需要查詢資料 時聯絡,不取代亦不增補在本行已登記的電話號碼。
- 扣賬貨幣及賬戶號碼 請填寫扣賬賬戶及以那種貨幣扣賬提供資金發動匯款。 個人客戶可選擇從本行接受的中銀信用卡賬戶扣賬。

支付費用之貨幣 及賬戶號碼 請填寫支付賬戶及以那種貨幣扣賬支付辦理這筆匯款的 相關銀行費用。如與上一項的扣賬賬戶號碼及貨幣相同 則無需再填寫。

如上一項以中銀信用卡扣賬亦無需填寫;相關銀行費用 及信用卡匯款行政費將從同一個中銀信用卡賬戶入賬。

- 外匯合約號碼及匯率 如果已經為這筆匯款與本行洽議外匯合約,請填寫相關 合約資料。若果沒有特定合約無需填寫。
- 中轉銀行 如需特別通過指定中轉銀行,請提供銀行名稱、地址及 SWIFT 代碼。一般無需填寫。
- 中央結算系統代號及 參與者代碼 只適用於特快轉賬(RTGS)需要提供中央結算系統代號/ 參與者代碼時填寫。其他交易無需填寫。

收款銀行 请填寫收款銀行的資料,當中必須輸入收款銀行名稱及 地址 (包括國家省市的各項資料)。 請盡可能提供收款銀行在當地結算系統的代碼、有助更 快入賬。常用的代碼包括:

> SWIFT BIC 代碼 (8 或 11 位) 美國適用的 UID (6 位)、Fedwire No. (9 位) 中國內地 CNAPS No. (12 位) 加拿大 Transit No. (9 位) 澳洲 BSB No. (6 位) 英國 Sort Code (6 位)

請在特快轉賬(RTGS/CHATS)選擇以香港 Hong Kong: Bank Code 提供銀行代碼。

收款人 有一种精填寫收款賬戶的資料,當中必須輸入在收款銀行指定 入賬的賬戶號碼/IBAN 和收款人名稱及地址。 請注意為免退匯、延遲及可能產生額外費用: 收款人名稱須與收款賬戶在收款銀行的名稱完全相 同。匯款往中國內地﹐如收款人賬戶以中文名字開 立,收款人名稱一般須以中文填寫。如有懷疑請向 收款人求証; 匯款往歐元區及採用 IBAN 的國家/地區必須提供收 款人賬戶的 IBAN ; 匯款往中國內地請提供收款人的地址和電話;匯款 至加拿大、埃及、牙買加或南非必須提供詳細的收 款人地址。 附言 在這欄位 (i)可(選擇性)填寫給收款人的附言/訊息及 (ii) 提供匯款用途\*。 \* 當收款國家/地區需要匯款人提供匯款用途此欄位亦同

> 時用作相關申報。這些國家/地區包括澳門、加拿大、 泰國、越南、印度、塞浦路斯、埃及、牙買加、約旦及 黎巴嫩。

銀行收費 いっと 以下拉選單選取辦理這筆匯款的本行費用和代理銀行費 用是由匯款人承擔或由收款人承擔。

> 請注意當指示由匯款人承擔代理銀行費用匯款的整體費 用一般比較於當指示由收款人承擔代理銀行費用高昂。

匯款用途 有一个電匯及「中銀快匯」交易時請提供匯款用途:以下拉 選單選取這筆匯款的用途。若果下拉選單中沒有適合的 選擇,請選擇(其他)。當選擇了(其他),表格將提 供自由文字輸入格給您輸入。

> 當辦理匯款到已知需要匯款人提供用途的收款國家/地 區,而附言欄位沒有輸入資料,銀行會把匯款用途配置 在外發匯款指令的附言欄位上。

> 另外,企業客戶辦理人民幣跨境匯款往內地需按清算行 要求提供匯款用途,請從下拉選單中選擇滴當的匯款用 途類別/代碼。

> 特快轉賬(RTGS/CHATS) 交易現時毋特別要求提供匯款 用途。

#### **3. 儲存備用**

當完成輸入,您可選擇把填妥的電子"匯款申請書"檔案儲存,方便日後把申請 資料重複使用。

建議您利用表格右下方的儲存按鍵 罐子 谁行檔案儲存,電子 "匯款申請書" 的內置格式檢查會先進行檢查及作出提示,才彈出儲存檔案位置的視窗。

#### **4.列印與簽署**

打印填妥的電子"匯款申請書",簽署授權後便可遞交予本行任何分行。

如果對匯款服務有任何查詢,請於服務時間內致電:+852 2836 8788

此使用指南所包含的資料供一般性參考用及均以「如原狀」情況提供,本行並不對該等資料作任 何保證,另本行可在毋須事前通知的情況下,隨時更改該等資料。。

——

This user guide illustrates how to use the Electronic Remittance Application Form of Bank of China (Hong Kong) Limited (the "Bank").

The "Electronic Remittance Application Form" (the "Form") is designed for application of effecting Telegraphic Transfer, "BOC Remittance Plus" or Express Transfer (RTGS/CHATS). It features data format checking, pull-down selection and alert messages that assist you to complete the Form.

## **1. Download Form**

- a. The Form is prepared in PDF format. It requires a computer installed with a PDF reader/writer program to open.
- b. You can download a soft copy of the Form from main website of the Bank to your computer. Download location is:

www.bochk.com  $\rightarrow$  Home  $\rightarrow$  More  $\rightarrow$  Download Forms  $\rightarrow$  Account Services

c. Open the Form by the PDF reader/writer program, or directly from your web browser.

# **2. Data Input**

a. After opening the file, you will see the input screen of the Remittance Application Form

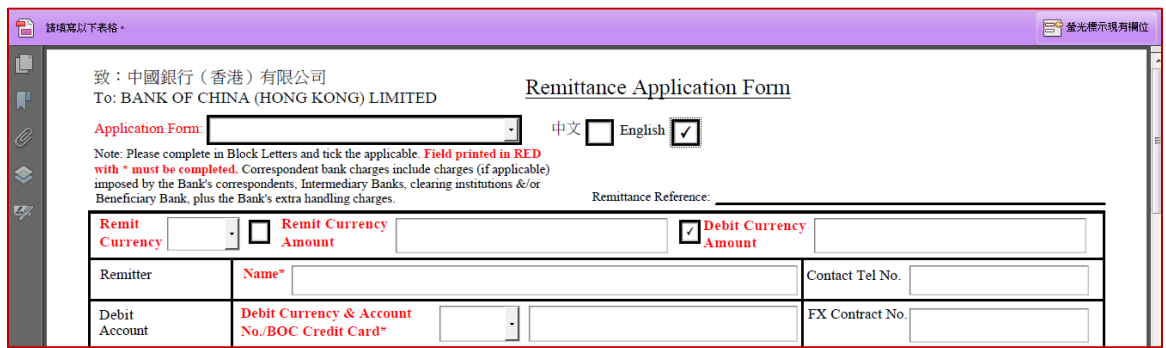

b. Select the appropriate type of remittance, amongst Telegraphic Transfer, BOC Remittance Plus and Express Transfer (RTGS/CHATS) by the pull-down selection **Application Form:** of Application Form.

c. Select Chinese or English as the display language of the Form. Both Chinese and English Form support data input in English, Traditional Chinese or Simplified Chinese.

Please note that only remittance to the Mainland of China, Hong Kong and Macau accept data input in Chinese, and only the fields of "Beneficiary Bank" (Name and Address), "Beneficiary" (Name and Address), and "Message to Beneficiary" accept data input in Chinese. Unless it is deemed necessary (e.g. name in the Mainland of China), please input data in English.

- d. Fields printed in red with \* are mandatory fields.
- e. Description and instruction of the data fields:

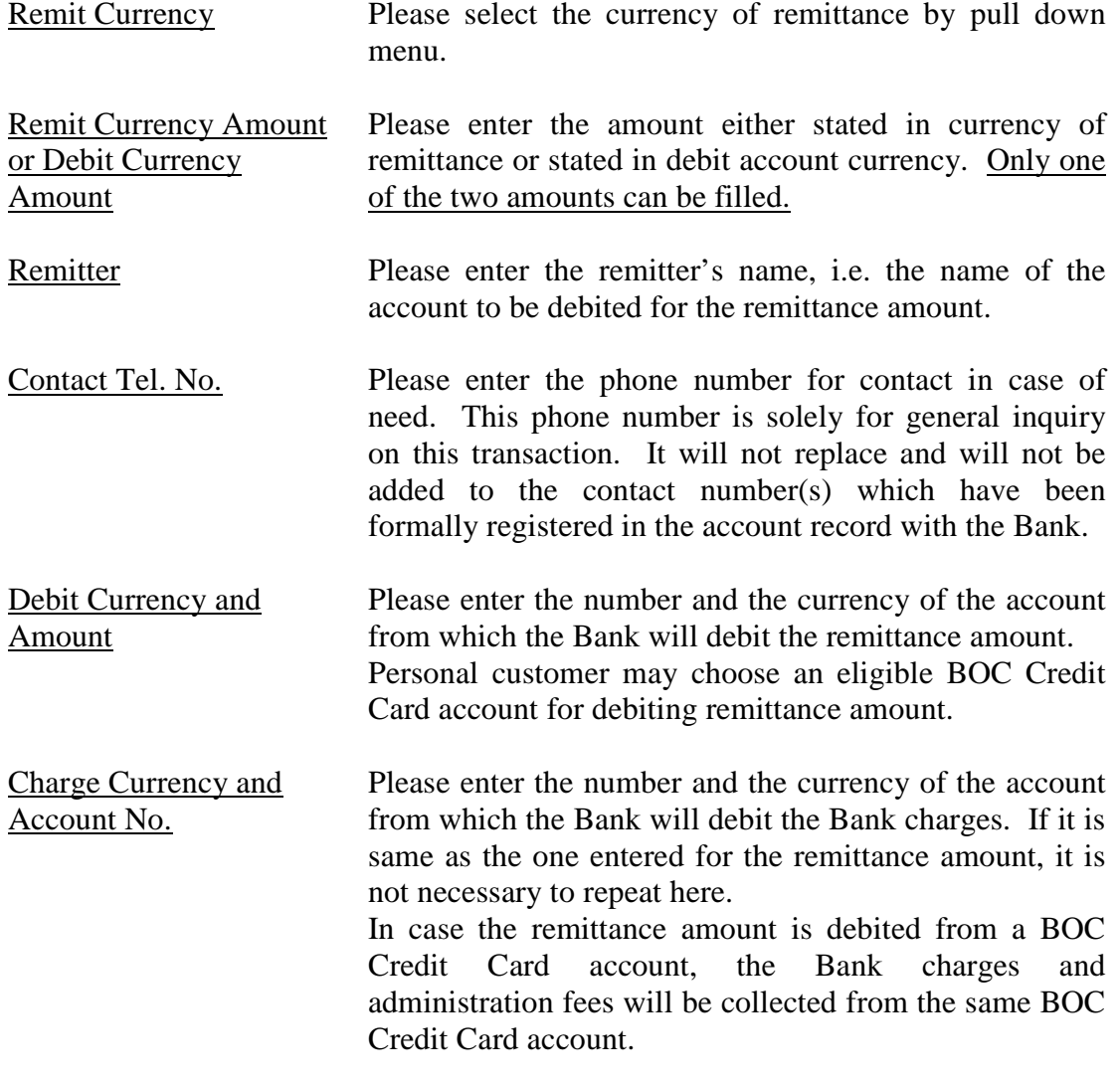

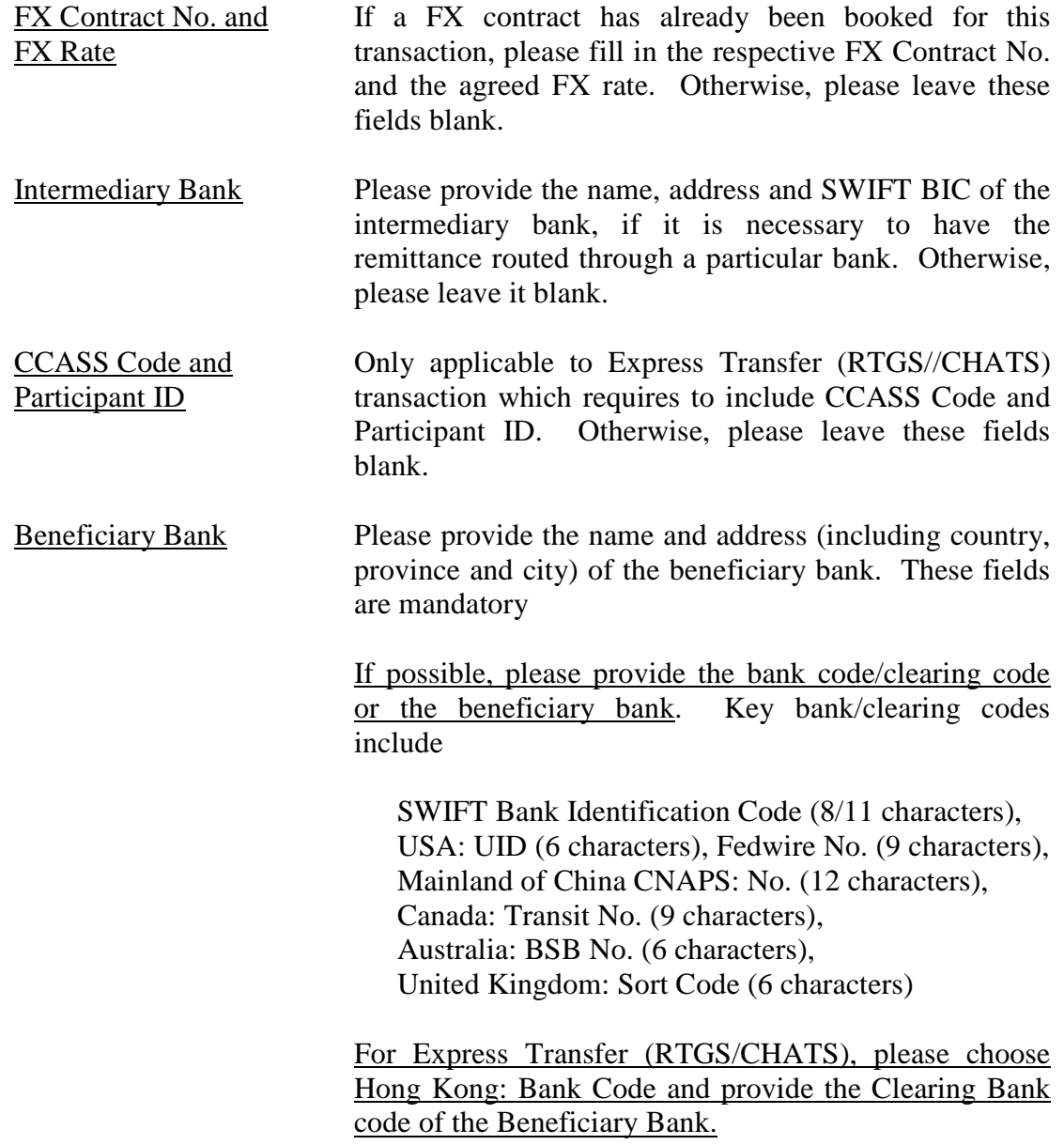

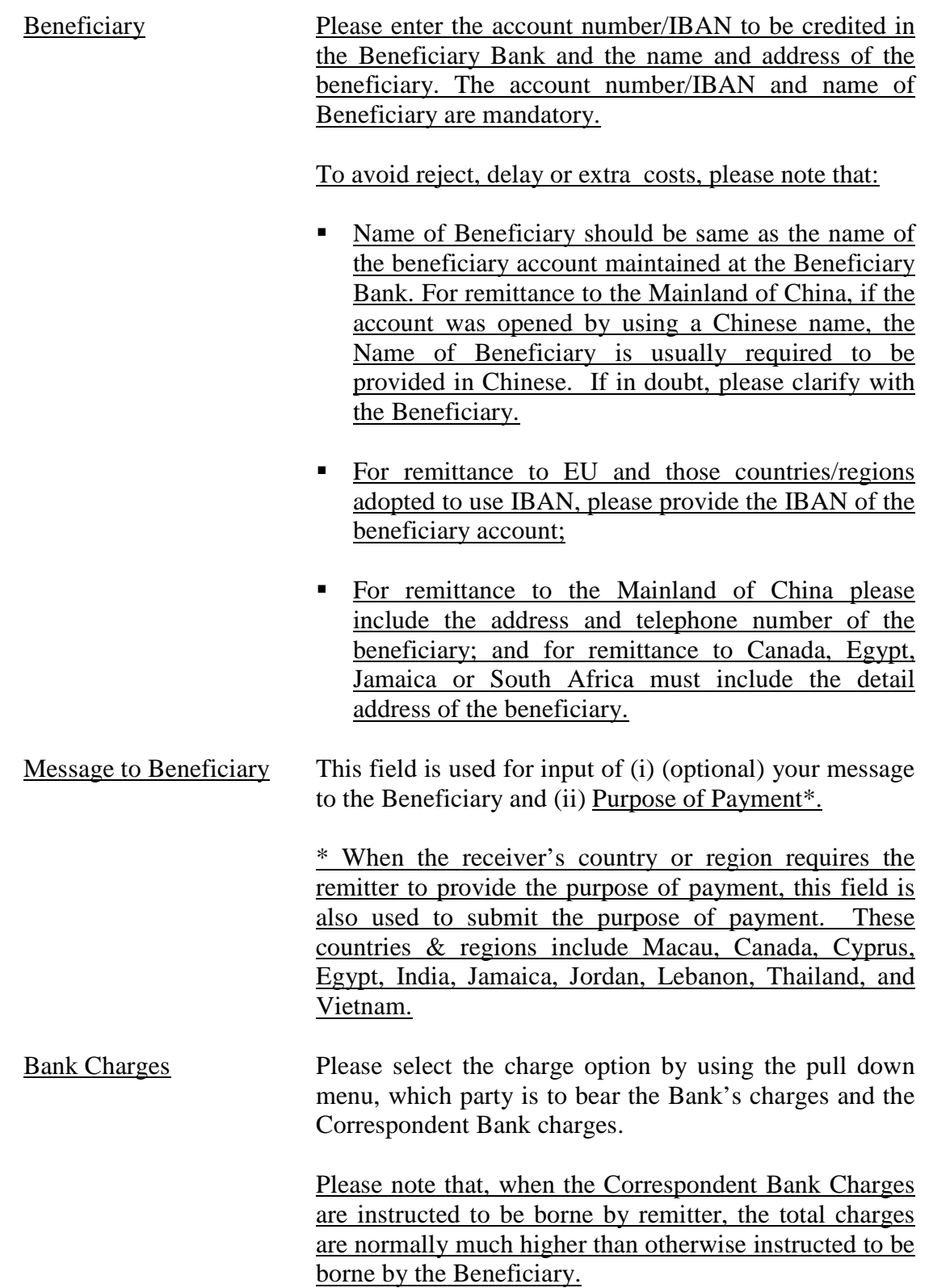

Payment Purpose For Telegraphic Transfer or BOC Remittance Plus, please select the appropriate Purpose for the remittance by the pull-down menu. If there is no appropriate Purpose, please select "Others". Upon selection of "Others", a field will be provided for free text input.

> For remittance to those countries/regions known to require declaration of payment purpose and the "Message to Beneficiary" is left blank, the Bank will place the input of "Payment Purpose" on the "Message to Beneficiary" of the outgoing payment instruction.

> Further, for RMB remittance of corporate customers to the Mainland, please select the Payment Purpose/ Codeword based on CNY Clearing Bank classification from the pull down menu.

> Express Transfer (RTGS/CHATS) transactions do not require selection of payment purpose at present.

## **3. Store for Future Use**

After filling the Form with data, you may save it in your computer so that you can retrieve them as template of recurring payments.

You may make use of the "Save" button  $\Box$  save located at the right bottom of the Form. By clicking the button, the built-in function will check the data format and generate alert message of invalid data format, before prompting you the file location to store the Form.

# **4. Print and Sign**

Print the completed Form, affix authorized signatory, and submit the Form to any of our branches.

For any inquiry on remittance service, please contact our phone at +852 2836 8788 during service hour.

——

The information contained herein is for general information only and is provided on an "as is" basis without warranty of any kind and may be changed at any time without prior notice.